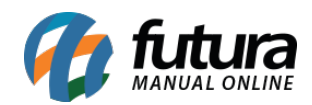

**Sistema:** Futura Server

Caminho: Relatórios>PDV>Vale Troca

**Referência:** FS192

**Versão**: 2016.11.21

**Como funciona:** O relatório de *Vale Troca* foi desenvolvido com o objetivo de exibir os saldos de vale troca (Trocas e Devoluções) de pedidos efetuados pelo sistema PDV.

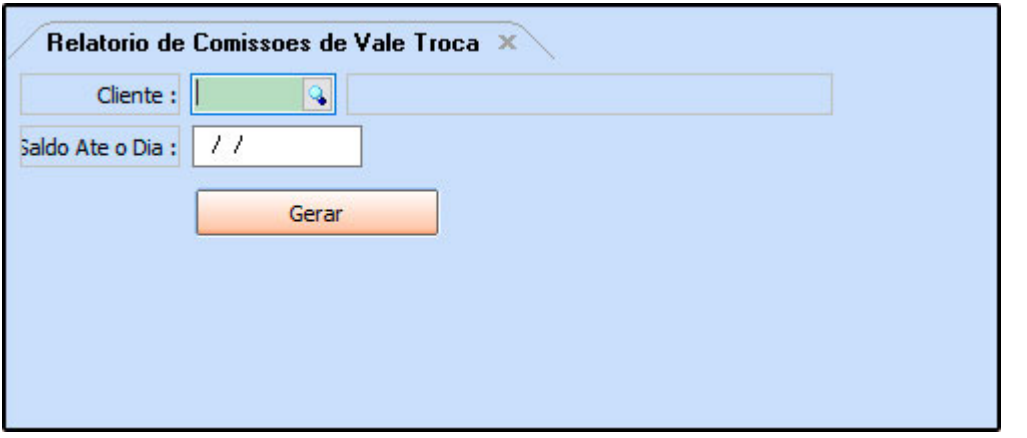

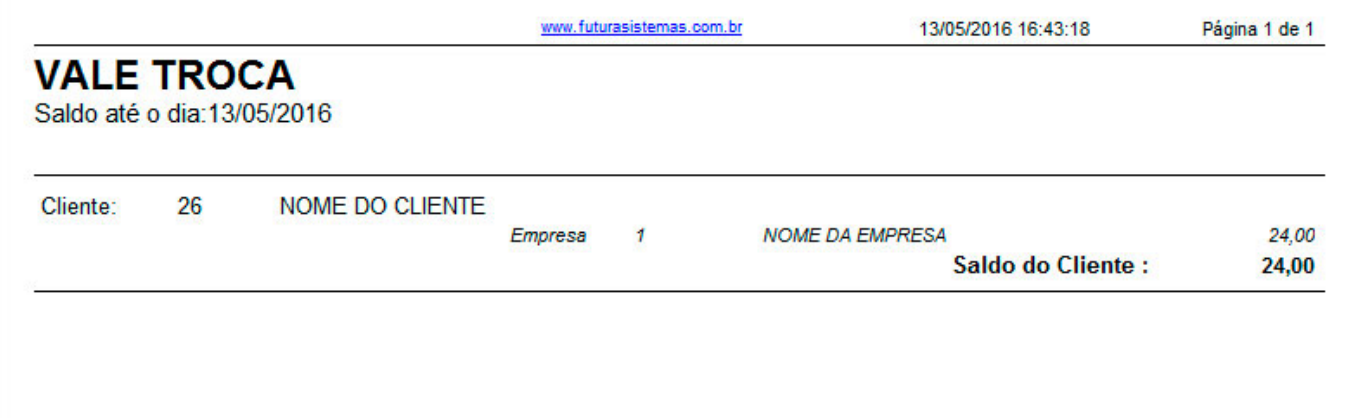